# **1.3.1.3 Packet Tracer - Skills Integration Challenge**

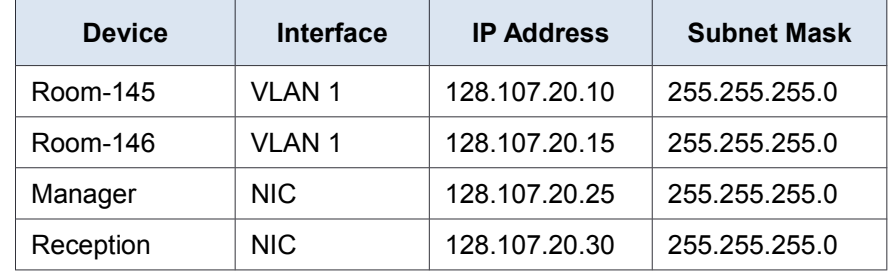

**Addressing Table (10pts)** ( 1.25 pts for each. 8 blanks)

### **Objectives**

- Configure hostnames and IP addresses on two Cisco Internetwork Operating System (IOS) switches using the command-line interface (CLI).
- Use Cisco IOS commands to specify or limit access to the device configurations.
- Use IOS commands to save the running configuration.
- Configure two host devices with IP addresses.
- Verify connectivity between the two PC end devices.

#### **Scenario**

As a recently hired LAN technician, your network manager has asked you to demonstrate your ability to configure a small LAN. Your tasks include configuring initial settings on two switches using the Cisco IOS and configuring IP address parameters on host devices to provide end-to-end connectivity. You are to use two switches and two hosts/PCs on a cabled and powered network.

### **Requirements (20pts)**

Complete each requirement below by entering the commands CLI in the Packet Tracer lab. Fill in the blanks below. (.625 pts for 10 blanks)

- 1. Use a console connection to access each switch. (2.5pts)
- 2. Name Room-145 . (2.5pts) and Room-146 (2.5pts) switches.
	- What command did you use? hostname
- 3. Use the **8ubRu** password for all lines. . (2.5pts)
	- What command did you use? password
- 4. Use the **C9WrE** secret password. . (2.5pts)
	- What command did you use? Enable secret
- 5. Encrypt all clear text passwords. . (2.5pts)
	- What command did you use? service password-encryption
- 6. Include the word **warning** in the message-of-the-day (MOTD) Banner. . (2.5pts)
	- What command did you use? service password-encryption
- 7. Configure addressing for all devices according to the Addressing Table.
- 8. Save your configurations. . (2.5pts)
	- What command did you use? Write

**Note:** Click **Check Results** to see your progress. Click **Reset Activity** to generate a new set of requirements.

#### **Connectivity Tests (10pts)**

Pinging from each to port to each port verifies a functional network, This can be done in the Lab. The lab will record your pings.

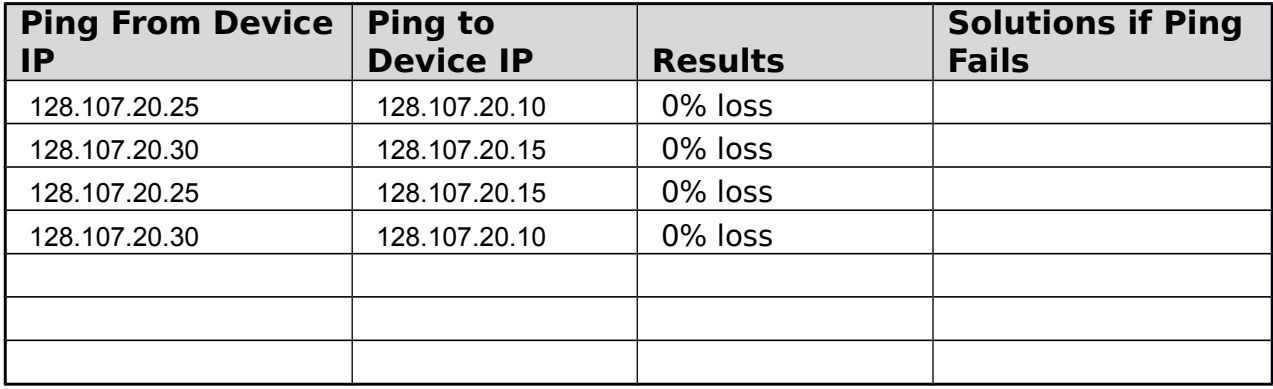

## **PACKET TRACER LAB GRADING RUBRIC**

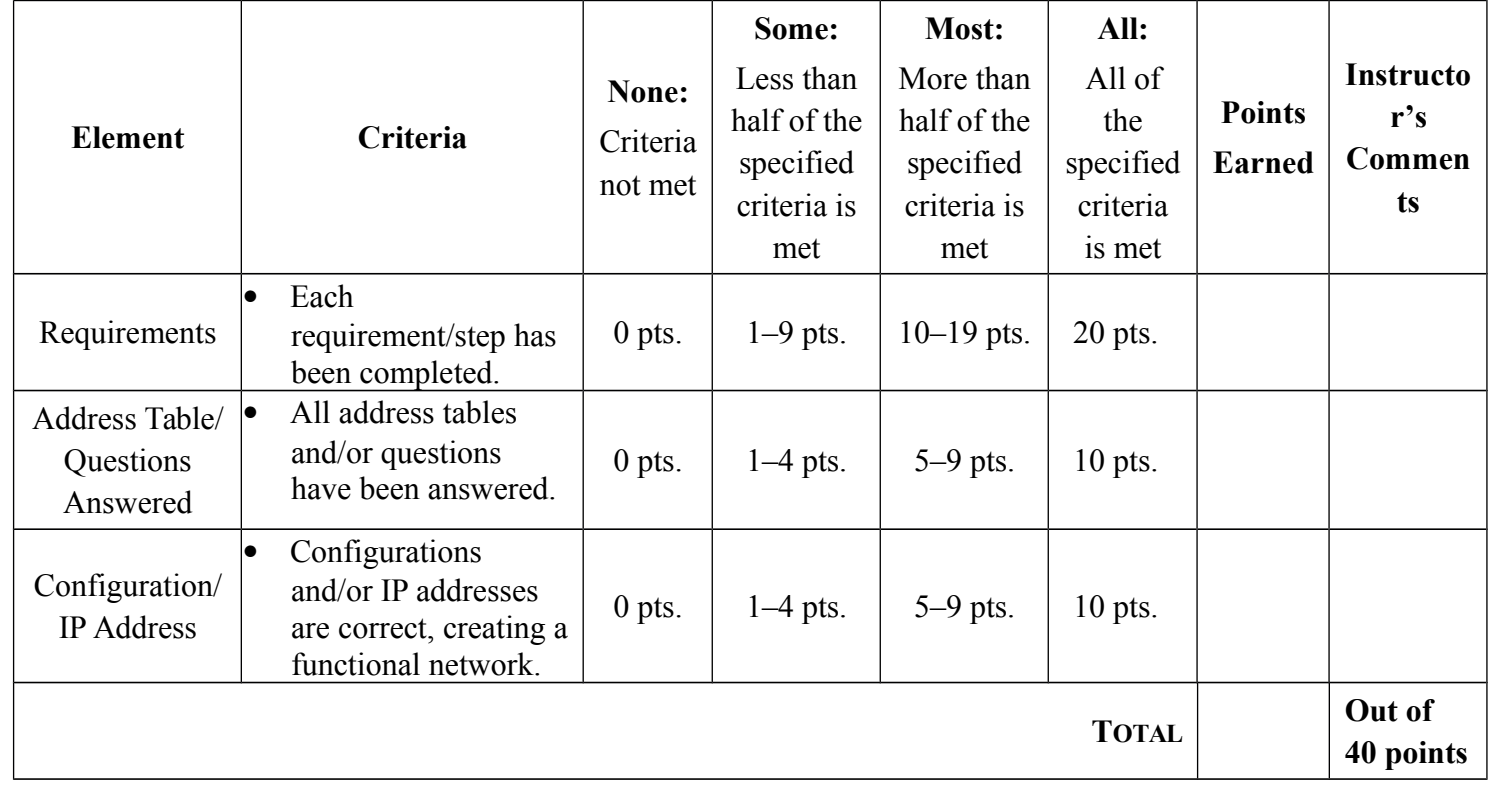